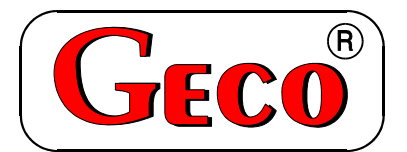

P.P.U.H. "Geco" spółka z o. o. 30-134 Kraków ul. Zarzecze 112 A tel. 012 6369811, 6361290 fax. 012 6362002

# *INSTRUKCJA SERWISOWA OBSŁUGI SAMODZIELNEGO BLOKU REGULACYJNEGO*

# **G-403-P04K**

*DO STEROWANIA UKŁADÓW Z KOMINKIEM* 

*Wersja programu 00* 

*Zwracamy się z gorącą prośbą o dokładne przestudiowanie instrukcji przed podłączeniem i uruchomieniem każdego z naszych urządzeń. W przypadku jakichkolwiek wątpliwości prosimy o kontakt z naszą firmą w godzinach 8.00 - 16.00. Uwaga !!! Na dole każdej następnej strony podana jest data ostatniego uaktualnienia, prosimy o korzystanie zawsze z najnowszej wersji instrukcji, którą można otrzymać bezpłatnie pocztą po wcześniejszym zamówieniu.* 

# **SPIS TREŚCI:**

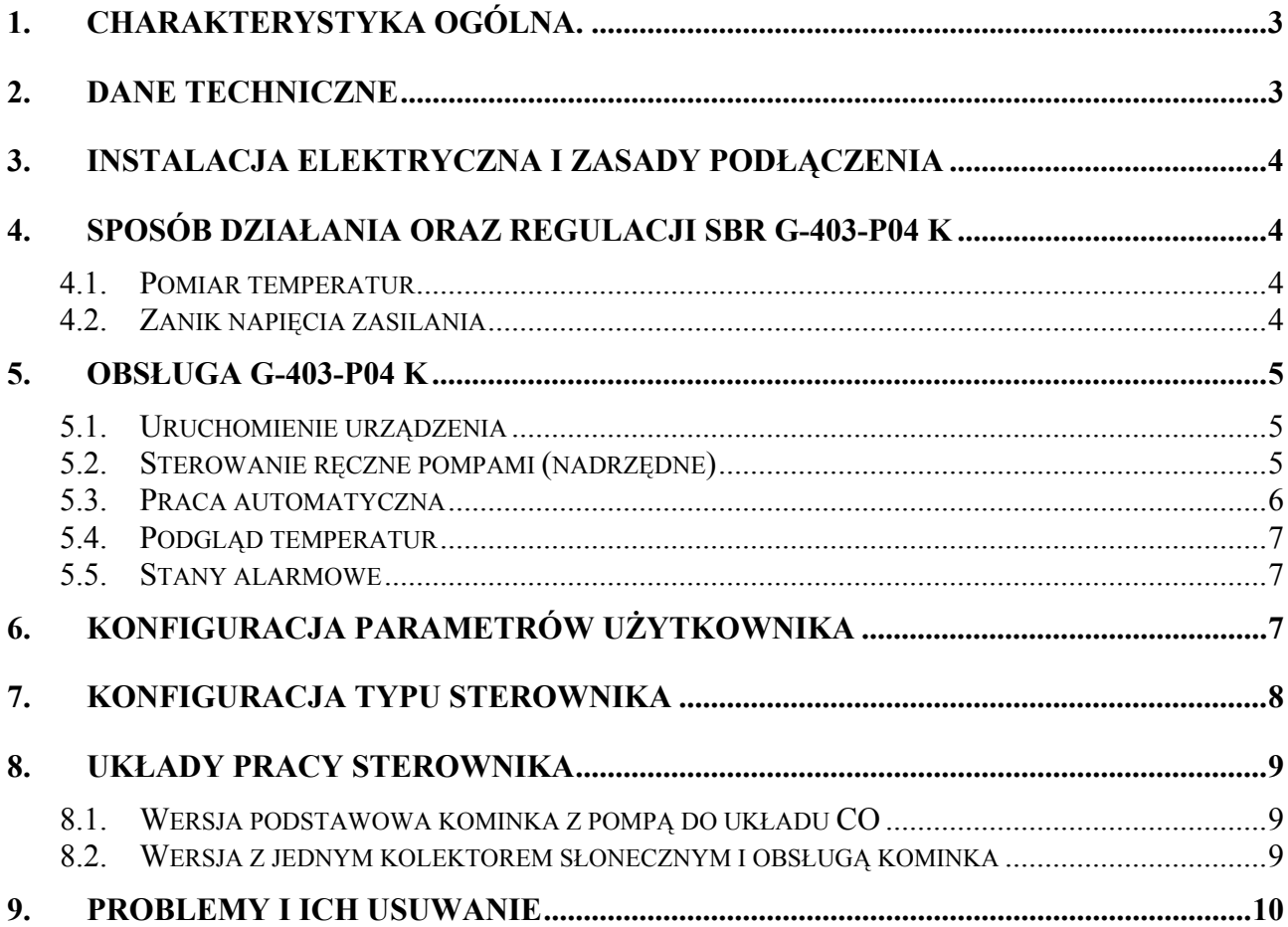

# **1. CHARAKTERYSTYKA OGÓLNA.**

Samodzielny Blok Regulacyjny G-403-P04K przeznaczony jest do sterowania pracą pomp oraz stabilizacji temperatury w układach z wykorzystaniem kominków z płaszczem wodnym.

Sterownik G-403-P04K jest urządzeniem wygodnym, nowoczesnym i łatwym w obsłudze. Wykonany został w technice mikroprocesorowej przy zastosowaniu automatycznego montażu powierzchniowego.

W zależności od sposobu zabudowy - dwuczęściowa obudowa daje możliwość zamontowania pracującego pod bezpiecznym napięciem panelu sterującego praktycznie w dowolnym miejscu, bez potrzeby prowadzenia kabli zasilających daleko od sterowanych urządzeń.

Sterownik G-403-P04K wyposażony został w:

- trzy czujniki temperatury:
	- 1. do pomiaru temperatury kominka T1,
	- 2. do pomiaru temperatury zasobnika CWU T2,
	- *3.* do pomiaru temperatury dodatkowej (obieg CO lub solar ) *opcja dodatkowa.*

Posiada również wyjścia umożliwiające bezpośrednie podłączenie urządzeń pracujących pod napięciem 230V,takich jak: główna pompa kominkowa PK oraz pompa dodatkowa (PCO lub PKOL) oraz przepustnicy sterowanej napięciem 12V.

Parametry regulacji można dostosować do aktualnych warunków pracy i rodzaju instalacji. Sterownik wyposażony został też w system ochrony przed skutkami awarii zasilania, oraz różnego rodzaju zakłóceń.

Sterownik nie wymaga specjalnej konserwacji, klawiatura została wykonana ze specjalnego rodzaju folii wytrzymałej na wysokie temperatury i większość środków chemicznych. Niedozwolone jest czyszczenie jej ostrymi przedmiotami, wystarczy, co pewien czas przetrzeć wilgotną szmatką płytę czołową.

W okresie letnim sterownik powinien pozostawać załączony do zasilania, jednak należy go odłączać od sieci zasilającej na okres burzy.

# **2. DANE TECHNICZNE**

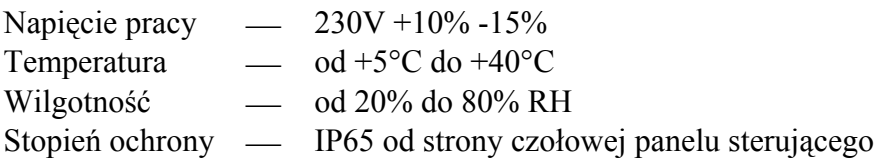

# $\%$  UWAGA !!!

Na każdej obudowie znajduje się nalepka oznaczająca:

- numer seryjny
- opis wyjść i ich obciążalność
- typ SBR

# *Sumaryczny prąd pobierany przez urządzenia nie może przekraczać 10A!!!*

*PPUH "GECO" Sp. z o.o. Wydanie II OD DNIA 2007-10-05* 

# **3. INSTALACJA ELEKTRYCZNA I ZASADY PODŁĄCZENIA**

- 1. Pomieszczenie, w którym, zainstalowano sterownik powinno być wyposażone w instalację elektryczną 230V/50Hz zgodnie z obowiązującymi w tym zakresie przepisami.
- 2. Instalacja elektryczna (bez względu na jej rodzaj) winna być zakończona gniazdem wtykowym wyposażonym w styk ochronny. **Stosowanie gniazda bez podłączonego zacisku ochronnego grozi porażeniem prądem elektrycznym!!!**
- 3. Sterownik należy podłączyć do osobno poprowadzonej linii zasilającej zabezpieczonej szybkim bezpiecznikiem 2-4A oraz wyłącznikiem różnicowoprądowym (przeciwporażeniowym) o prądzie zadziałania maksymalnie 20 mA. **Do tej linii nie wolno podłączać żadnych innych urządzeń!!!**
- *4.* Zastosowane złączki zaciskowe posiadają atest na ciągłe obciążenie 16A!!! Zastosowano w nich gwint drobnozwojowy i specjalne blaszki zapobiegające przecinaniu przewodów, dlatego już lekkie dokręcenie przewodu powoduje maksymalnie dobry kontakt a użycie większej siły może doprowadzić do zerwania gwintu.
- *5.* Kable energetyczne muszą być na całej swojej długości dobrze przymocowane i nie mogą dotykać rurek z glikolem, zbiornika, pomp.
- 6. Po podłączeniu urządzenia do prądu na kablach może być napięcie niezależnie od włączenia czy wyłączenia urządzenia przyciskiem <sup>(O)</sup> dlatego *JAKICHKOLWIEK NAPRAW można dokonać tylko przy odłączonym zasilaniu na bezpieczniku!!!*

# *Uwaga!!! Podłączenia dodatkowych urządzeń do regulatora G-403-P04K może dokonywać wyłącznie osoba z uprawnieniami do wykonywania prac elektroinstalacyjnych.*

# **4. SPOSÓB DZIAŁANIA ORAZ REGULACJI SBR G-403-P04 K**

# **4.1. Pomiar temperatur**

Sterownik dokonuje pomiaru temperatury z zakresu od 0°C do 100°C. Wyświetlana jest ona z opóźnieniem 1 sekundy. W przypadku awarii czujnika temperatury, jak również zmierzenia temperatury z poza określonego powyżej zakresu, sterownik zgłasza awarię czujnika, co powoduje wyłączenie dopływu powietrza do komory spalania poprzez przepustnicę, załączenie pomp oraz wyświetlenie na wyświetlaczu napisu AL1 w przypadku awarii czujnika temperatury T1, AL2 awarii czujnika temperatury T2, AL3 awarii czujnika temperatury T3 (tylko w przypadku układu z kolektorem). Wystąpienie temperatury dokładnie równej 100° C spowoduje wyświetlenie na wyświetlaczu napisu 00°.

# **4.2. Zanik napięcia zasilania**

Po zaniku napięcia zasilania sterownik podejmie działanie zależne od stanu, w jakim znajdował się przed zanikiem napięcia. Sterownik odczekuje kilka sekund na ustabilizowanie się stanu sieci energetycznej, po czym powraca do pracy z zaprogramowanymi wcześniej wartościami parametrów.

# **5. OBSŁUGA G-403-P04 K**

## **5.1. Uruchomienie urządzenia**

1. Podłączyć urządzenie do sieci zasilającej (włożyć wtyczkę do gniazdka).

Na wyświetlaczu pojawią się cztery kropki, następnie produkcyjna wersja programu, cztery kropki, a potem cztery poziome kreski (----) sygnalizujące stan czuwania "pod napięciem". Wszystkie funkcje, a w szczególności podłączone do sterownika urządzenia sterujące pracą układu kolektorów są wyłączone. W stanie tym urządzenie nie reaguje na żaden przycisk

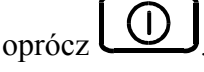

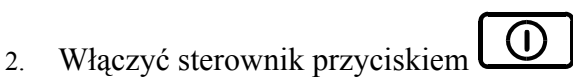

Po jego naciśnięciu sterownik przechodzi do automatycznego sterowania pracą pomp i odczytuje ostatnio zaprogramowane przez użytkownika nastawy dla instalacji (Patrz p.6 ) Na wyświetlaczu pokazywana jest zmierzona, przy pomocy czujnika T1 temperatura wody w płaszczu wodnym kominka .

## **5.2. Sterowanie ręczne pompami (nadrzędne)**

W trybie pracy automatycznej użytkownik może załączyć ręcznie silniki pomp bez względu na aktualne warunki temperaturowe i nastawione parametry:

1. Pompa kominkowa PK:

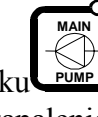

Naciśnięcie przycisku powoduje włączenie podłączonej do sterownika pompy kominkowej, oraz zapalenie na stałe odpowiadającej jej **górnej** kontrolki na tym przycisku. Ponowne naciśnięcie przycisku wyłącza wymuszoną pracę pompy i sterownik steruje nią zależnie od spełnionych warunków temperaturowych pracy. Jeśli pompa zostanie załączona automatycznie to kontrolka na przycisku miga.

2. Pompa dodatkowa (do obiegu CO lub kolektorowa):

 **EXTRA**

Naciśnięcie przycisku powoduje włączenie podłączonej do sterownika pompy CO (lub kolektorowej), oraz zapalenie na stałe odpowiadającej jej **górnej** kontrolki na tym przycisku. Ponowne naciśnięcie przycisku wyłącza wymuszoną pracę pompy i sterownik steruje nią zależnie od spełnionych warunków temperaturowych pracy. Jeśli pompa zostanie załączona automatycznie to kontrolka na przycisku miga..  **PUMP**

Pompę kominkową oraz dodatkową można włączać i wyłączać niezależnie od siebie.

#### **5.3. Praca automatyczna**

#### *1. Praca pompy kominkowej PK do zasobnika CWU*

Pompa kominkowa zostanie załączona, jeśli różnica temperatur pomiędzy płaszczem wodnym kominka (T1), a zbiornikiem CWU (T2) jest dodatnia i większa od wartości ustawionej przez użytkownika w parametrze '**u2'** oraz nie została przekroczona maksymalna temperatura zbiornika CWU ustawiona w parametrze '**u1**'.

*Histereza przełączania 1stopień.* 

#### *2.* **Przepustnica powietrza w kominku (silnik 12V wraz z układem zamykającym)**

Klapka przepustnicy zostanie otwarta jeśli nie zostanie osiągnięta w płaszczu wodnym kominka T1 temperatura ustawiona w parametrze użytkownika **"u3"**. Otwarcie klapki sygnalizuje kropka w prawym dolnym rogu na wyświetlaczu z symbolem stopnia .

*W przypadku zaniku napięcia zasilania klapka przepustnicy zostanie zamknięta !!! Histereza przełączania 1stopień.* 

#### *3. Praca pompy dodatkowej jest sterowana zależnie od wybranego typu sterownika*:

**PCO** *–* Pompa CO zostanie załączona jeśli temperatura płaszcza wodnego kominka osiągnie wartość ustawioną w parametrze '**u0'.** *Histereza przełączania 2stopnie*.

 **Jeżeli został włączony priorytet CWU (tj.** '**u4'=1 ) to pompa CO pozostaje wyłączona do chwili osiągnięcia w zbiorniku CWU temperatury nastawionej** '**u1'.** **Jeżeli został wyłączony priorytet CWU (tj.** '**u4'=0 ) to pompy pracują niezależnie według swoich warunków pracy.**

**lub** 

**Pkol** - Decyzje o załączeniu silnika pompy PK sterownik podejmuje na podstawie informacji pochodzących z czujników temperatury umieszczonych w kolektorze słonecznym (T3) i zbiorniku (T2). W sytuacji, gdy różnica temperatur pomiędzy kolektorem słonecznym, a zbiornikiem jest dodatnia i większa od wartości zadeklarowanej przez użytkownika w parametrze '**u0'** oraz nie została przekroczona maksymalna temperatura zbiornika '**u1**' załączona zostaje główna pompa kolektorowa PK i źródłem energii służącej podgrzewaniu wody w zbiorniku jest kolektor słoneczny. *Histereza przełączania 1stopień.* 

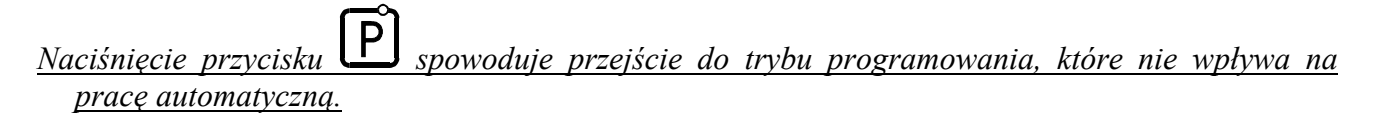

*Przy normalnej (automatycznej) pracy silnika danej pompy dioda na odpowiednim przycisku pompy miga, zaś przy wymuszonej pracy ręcznej dioda świeci ciągle.*

*PPUH "GECO" Sp. z o.o. Wydanie II OD DNIA 2007-10-05* 

## **5.4. Podgląd temperatur**

Sterownik oferuje użytkownikowi również możliwość podglądu temperatury panującej w zbiorniku CWU - służy do tego celu przycisk  $\left[\begin{matrix}1\\1\end{matrix}\right]$ . Do sprawdzenia temperatury mierzonej przez czujnik dodatkowy (umiejscowienie zależne od programu sterownika - czujnik kolektora lub obiegu C.O.) służy przycisk  $\left[\frac{1}{n}\right]$ . Jeśli czujnik ten nie jest zainstalowany, to podgląd nie jest aktywny.

## **5.5. Stany alarmowe**

Sterownik rozróżnia 3 stany alarmowe. W każdym z nich wyświetlony zostanie numer alarmu, oraz załączone akustyczne wyjście alarmowe w panelu sterującym. Wyjście ze stanu alarmu możliwe jest

tylko po naciśnieciu przycisku  $\cup$ , a ponowna praca automatyczna po usunieciu usterki.

Rodzaje alarmów:

- AL1  $\rightarrow$  Uszkodzenie czujnika temperatury kominka (T1)
- $AL2 \rightarrow$  Uszkodzenie czujnika temperatury zbiornika izotermicznego (T2)
- $\text{AL3} \rightarrow \text{Uszkodzenie dodatkowego czuinika temperatury (T3) kolektora lub obiegu CO}$

Po przekroczeniu temperatury płaszcza wodnego kominka 90  $\mathrm{^0C}$  zostaje bezwarunkowo zamknięta przepustnica powietrza i włączony silnik pompy kominkowej PK.

# **6. KONFIGURACJA PARAMETRÓW UŻYTKOWNIKA**

Po naciśnięciu przycisku  $\Box$  sterownik przechodzi do trybu programowania, co sygnalizowane jest zapaleniem się kontrolki na przycisku  $\Box$  Programowanie nie wpływa na aktualną prace sterownika.

Programowanie należy przeprowadzić starannie, najlepiej zapisując sobie wcześniej na kartce wartości poszczególnych parametrów. Należy pamiętać, że popełnienie błędu może spowodować wadliwą pracę, lub uniemożliwić poprawne funkcjonowanie układu.

### *Parametry dostępne dla użytkownika*

'**u0**' – (zakres 2-55 °C) – temperatura załączenia pompy do obiegu CO lub różnica temperatur sterująca pracą pompy kolektorowej Pkol.

'**u1**' – (zakres 10-90 °C) – maks. temperatura zbiornika CWU, powyżej której pompa kolektorowa i kominkowa zostaną wyłączone.

'**u2**' - (zakres 1-15 °C) – różnica temperatur sterująca pracą pompy kominkowej PK

'**u3**' – (zakres 40-90 °C) - temperatura zamknięcia przepustnicy w kominku

 $\mathbf{u}^2 - (0 \text{ lub } 1) - \text{gdv}$ .  $0$ " to brak priorytetu dla CWU, gdy  $\mathbf{u}$ . 1" to najpierw zagrzej CWU.

1. Ustawić żadana wartość parametrów przy pomocy przycisków  $\bigcup_{i=1}^{\infty}$ 

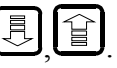

# *INSTRUKCJA SERWISOWA G-403-P04K* STRONA *8*

z trybu programowania.

Dopuszczalny zakres zmian danego jest zależny od wybranego typu sterownika (rodzaju instalacji).

2. Nacisnąć ponownie i nowa wartość danego parametru zostanie zapamiętana.

Jednocześnie sterownik przechodzi do programowania kolejnego parametru.

#### *Uwagi:*  $\phi$

- Jeżeli nie zostanie po raz drugi naciśnięty klawisz  $\left[\overrightarrow{P}\right]$  to zmiany nie zostaną zapamiętane.
- Jeśli w czasie ustawiania nowej temperatury przez 20 sekund nie zostanie wciśnięty żaden z klawiszy  $\bigcup_{n=1}^{\infty}$ ,  $\bigcup_{n=1}^{\infty}$ , to nowa wartość nie zostanie zapamiętana i sterownik wyidzie

*Ostatnie naciśniecie przycisku*  $\Box$  *spowoduje powrót do stanu, z którego wywołano tryb programowania, oraz zgaszenie kontrolki programowania.* 

# **7. KONFIGURACJA TYPU STEROWNIKA**

Typ sterownika zależny jest od potrzeb instalacji, w której ma pracować. W celu dokonania zmiany konfiguracji typu sterownika należy wykonać następujące czynności:

1. Wyłączyć sterownik przyciskiem .

Na wyświetlaczu pojawią się cztery poziome kreski.

2. Jednocześnie nacisnąć trzy przyciski:  $\boxed{\Xi}$ ,  $\boxed{\bigcirc_{\text{p. MSE}}}$  $\cup$ przytrzymując je przez około 3 sekundy. Sterownik przechodzi do trybu programowania, co

sygnalizowane jest zapaleniem się kontrolki na przycisku  $\Box$  i wyświetli napis 'c0', a następnie wartość tego parametru serwisowego.

3. Parametr 'c0' oznacza wybór typu sterownika (zakres: 1 - 2):

-'**1**'- wersja podstawowa kominka z pompą do układu CO,

-'**2**'- wersja z jednym kolektorem słonecznym i obsługą kominka,

4. Ustawić żądaną wartość parametru przy pomocy przycisków .

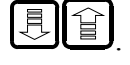

Dłuższe przytrzymanie strzałki powoduje automatyczne zwiększanie lub zmniejszanie wartości w zależności od wybranego kierunku zmian. Wartości są zapętlone, tzn. po dojściu do końca dopuszczalnego zakresu danego parametru przyjmie on wartość z przeciwnego końca swego zakresu.

- 5. Nacisnąć ponownie **P** i nowa wartość parametru zostanie zapamiętana. Jednocześnie sterownik przechodzi do resetu i ponownie do stanu wyłączenia, oraz nastąpi zgaszenie kontrolki programowania na przycisku .
- 6. Włączyć sterownik przyciskiem  $\Box$

Sterownik zacznie pracować z nowo zapamiętanym typem.

Naciśnięcie przycisku W w dowolnym momencie spowoduje powrót do stanu wyłączenia sterownika bez zapisania zmodyfikowanego parametru do pamięci, oraz również zgaszenie kontrolki programowania.

# **Uwagi na temat programowania SBR:**

## **1. DO OBOWIĄZKÓW PRODUCENTA NALEŻY WPROWADZENIE NOWYCH NASTAW KONIECZNYCH DO NORMALNEGO FUNKCJONOWANIA UKŁADU !**

2. Po zaprogramowaniu i uruchomieniu urządzenia należy sprawdzić sposób jego działania, oraz poprawność ustawienia parametrów użytkownika.

# **8. UKŁADY PRACY STEROWNIKA**

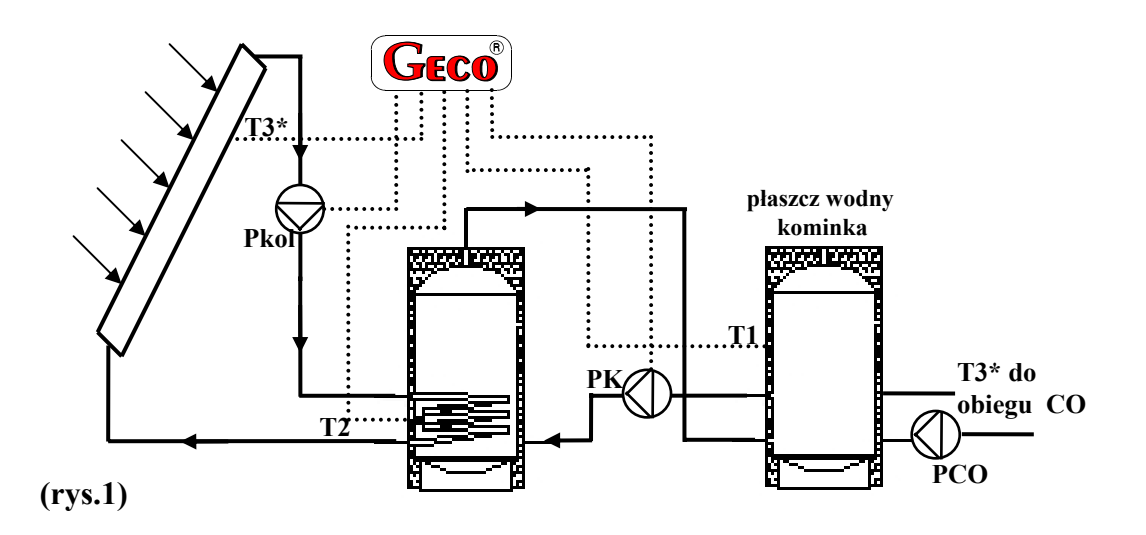

# **8.1. Wersja podstawowa kominka z pompą do układu CO**

# **8.2. Wersja z jednym kolektorem słonecznym i obsługą kominka**

# *Uwaga :*

*Po zaniku zasilania opóźnienie załączenia wyjść około 5 sekund w celu ustabilizowania pomiarów. !!!* 

*PPUH "GECO" Sp. z o.o. Wydanie II OD DNIA 2007-10-05* 

# **9. PROBLEMY I ICH USUWANIE**

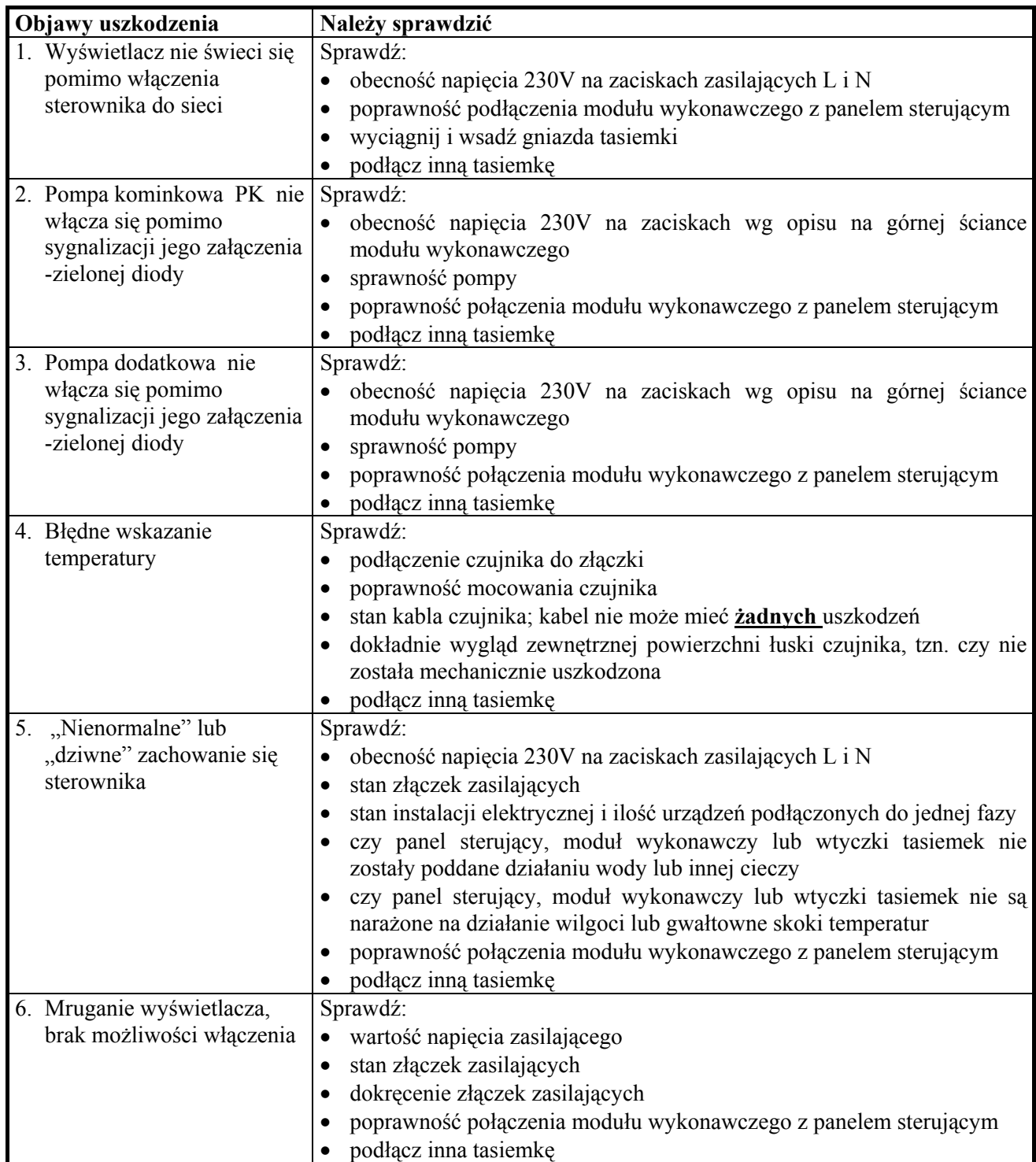

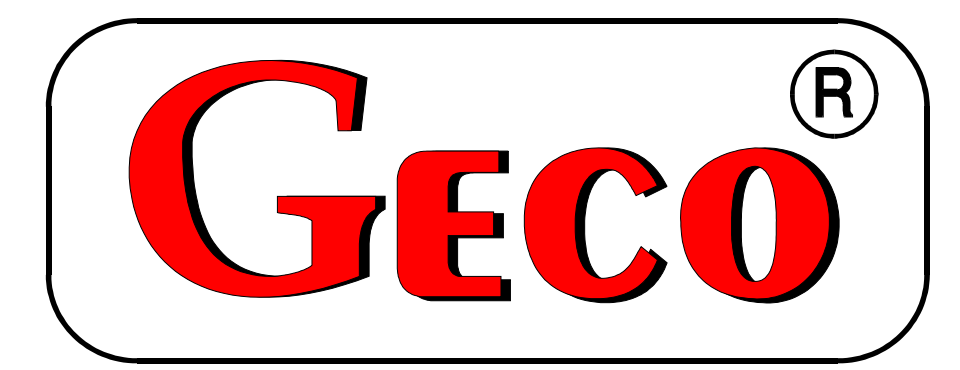

P.P.U.H. "Geco" Sp. z o. o. 30-134 Kraków, ul. Zarzecze 112 A, Polska tel. 012 6369811, 6361290 fax. 012 6362002 http://www.geco.pl e-mail: geco@geco.pl